# **СОГЛАСОВАНО**

**Генеральный директор АО «АКТИ-Мастер»**

**В.В. Федулов**

«30 » июня 2023 г. "AKTH-Macmep "ACTI-Master" MOCKBA

# **Государственная система обеспечения единства измерений**

**Анализаторы устройств беспроводной связи МТ8852В**

**Методика поверки МП МТ8852В/2023**

> **Москва 2023**

## **1 ОБЩИЕ ПОЛОЖЕНИЯ**

1.1 Настоящая методика поверки распространяется на анализаторы устройств беспроводной связи МТ8852В (далее - анализаторы), изготавливаемые фирмой "Anritsu Corporation" (Япония), и устанавливает методы и средства их первичной и периодической поверки.

1.2 Поверка обеспечивает прослеживаемость приборов к государственным эталонам:

- ГЭТ 1-2022 в соответствии с государственной поверочной схемой для средств измерений времени и частоты, утвержденной приказом Росстандарта от 26.09.2022 г. № 2360;

- ГЭТ 26-2010 в соответствии с государственной поверочной схемой для средств измерений мощности электромагнитных колебаний в диапазоне частот от 0,03 до 37,50 ГГц, утвержденной приказом Росстандарта от 30.12.2019 г. № 3461.

1.3 Операции поверки выполняются методами прямых измерений величин.

### **2 ПЕРЕЧЕНЬ ОПЕРАЦИЙ ПОВЕРКИ**

2.1 При проведении поверки должны быть выполнены операции, указанные в таблице 1.

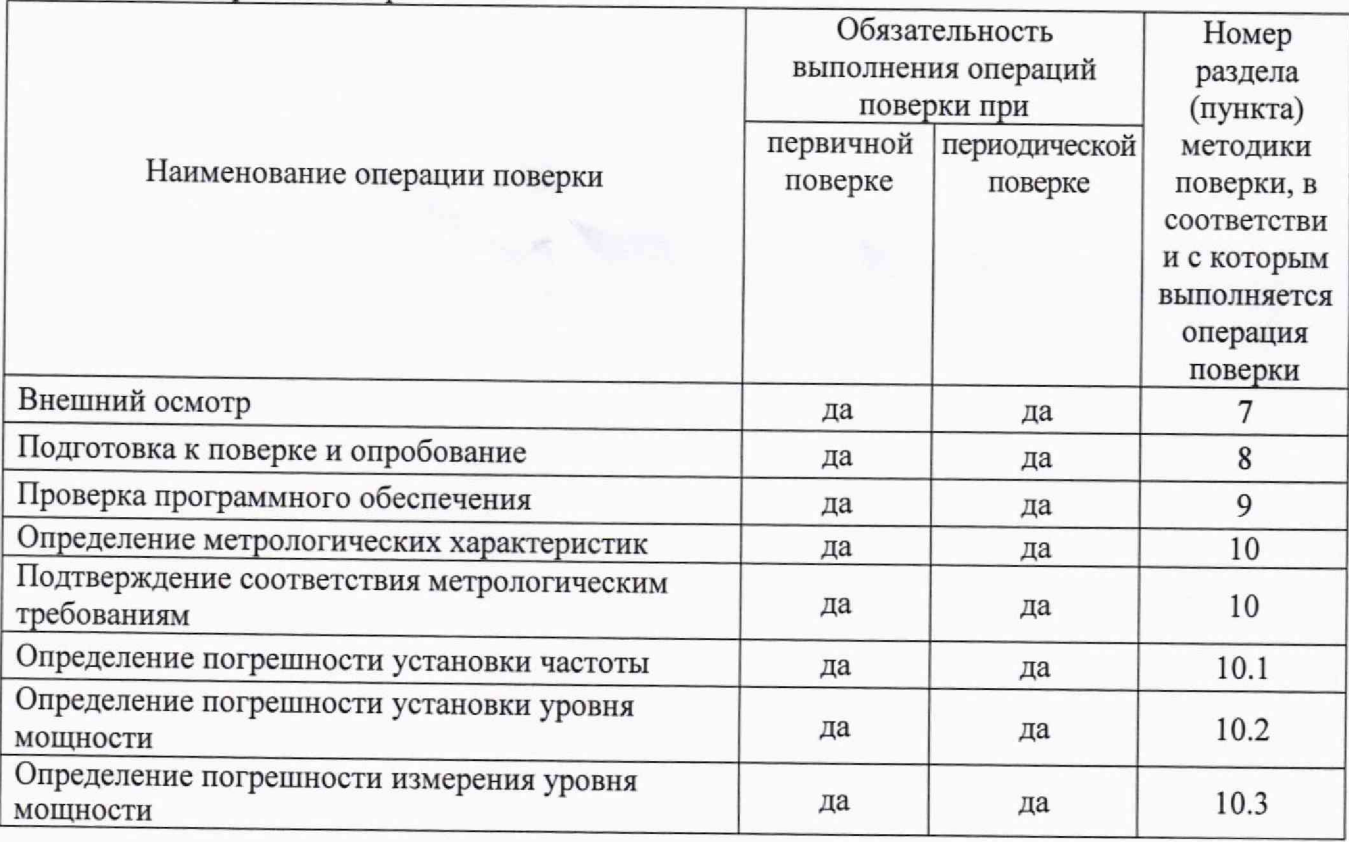

Таблица 1 - Операции поверки

2.2 Операции поверки, указанные в таблице 1, должны выполняться в полном объеме.

# **3 ТРЕБОВАНИЯ К УСЛОВИЯМ ПРОВЕДЕНИЯ ПОВЕРКИ**

В соответствии с ГОСТ 8.395-80 и с учетом условий применения анализатора, а также средств поверки при проведении поверки должны соблюдаться следующие требования:

- температура воздуха в помещении от +18 до +28 °С;
- относительная влажность воздуха от 30 до 80 %;
- атмосферное давление от 84 до 106 кПа.

# **4 ТРЕБОВАНИЯ К СПЕЦИАЛИСТАМ, ОСУЩЕСТВЛЯЮЩИМ ПОВЕРКУ**

К проведению поверки допускаются лица, имеющие высшее или среднетехническое образование, практический опыт в области радиотехнических измерений, имеющие документ о квалификации в соответствии с действующими нормативно-правовыми актами в области аккредитации. Специалист, выполняющий поверку, должен быть аттестован по группе электробезопасности не ниже 4 (Приказ Министерства труда и социальной защиты Российской Федерации от 15 декабря 2020 г. № 903н «Правила по охране труда при эксплуатации электроустановок»).

# **5 МЕТРОЛОГИЧЕСКИЕ И ТЕХНИЧЕСКИЕ ТРЕБОВАНИЯ К СРЕДСТВАМ ПОВЕРКИ**

5.1 Рекомендуется применять средства поверки, указанные в таблице 2.

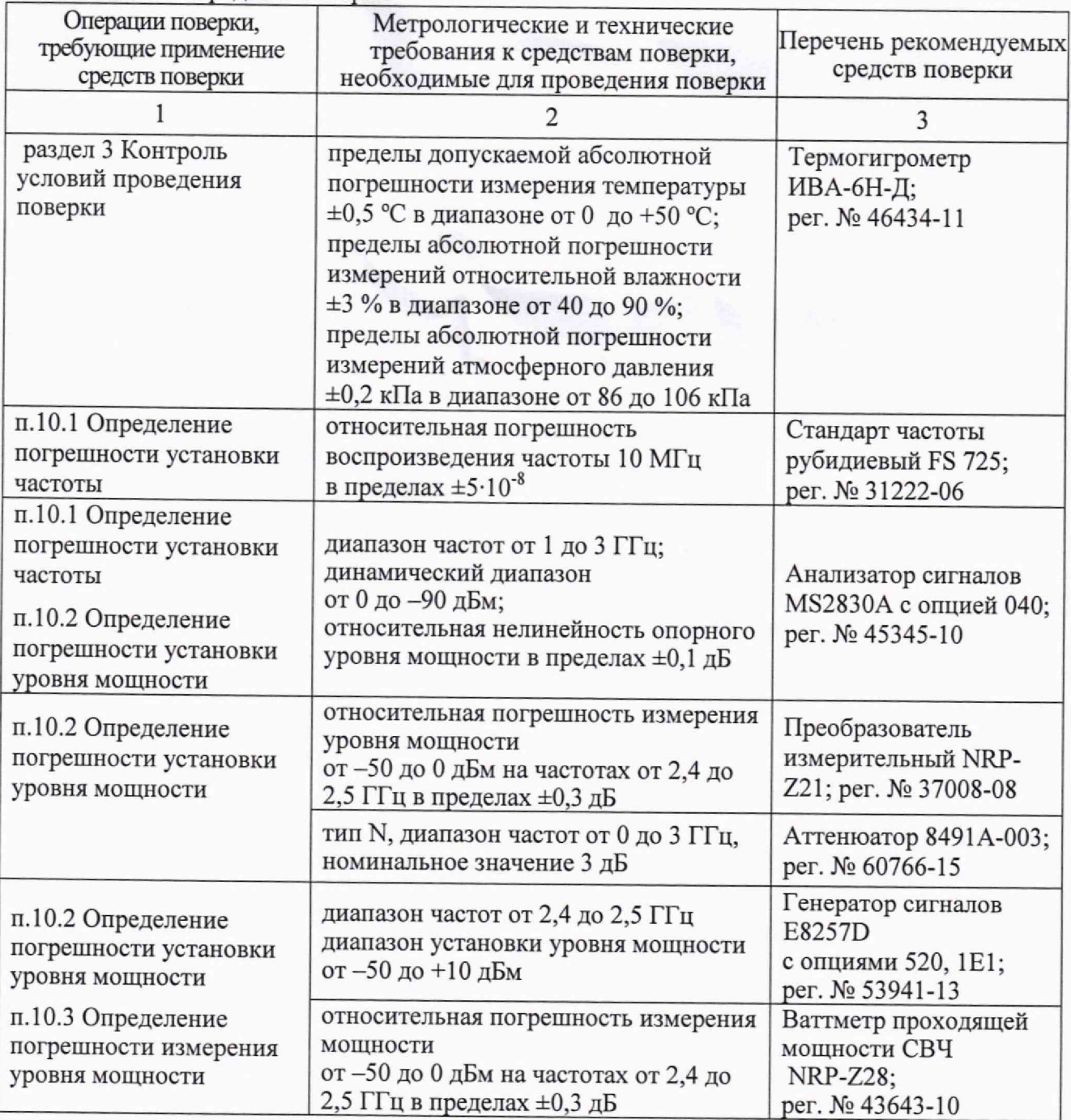

Таблица 2 - Средства поверки

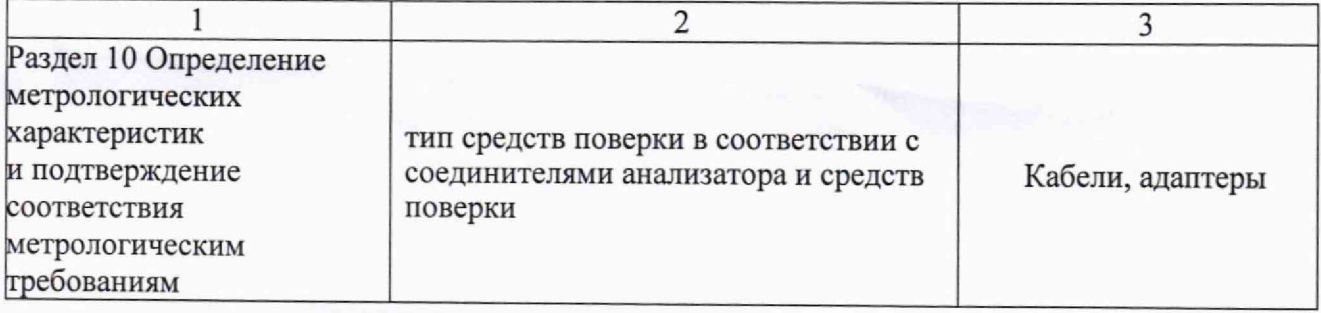

5.2 Допускается применение других средств поверки с метрологическими и техническими характеристиками, обеспечивающими требуемую точность передачи единиц величин поверяемому средству измерений.

#### **6 ТРЕБОВАНИЯ (УСЛОВИЯ) ПО ОБЕСПЕЧЕНИЮ БЕЗОПАСНОСТИ ПРОВЕДЕНИЯ ПОВЕРКИ**

6.1 При проведении поверки должны быть соблюдены требования безопасности в соответствии с ГОСТ 12.3.019-80 «Система стандартов безопасности труда. Испытания и измерения электрические. Общие требования безопасности».

6.2 Необходимо соблюдать меры предосторожности, изложенные в руководстве по эксплуатации анализаторов, а также меры безопасности, указанные в руководствах по эксплуатации средств поверки.

6.3 Во избежание несчастного случая и для предупреждения повреждения поверяемого прибора необходимо обеспечить выполнение следующих требований:

- подсоединение поверяемого анализатора к сети должно производиться сетевым кабелем из комплекта анализатора;

- заземление поверяемого анализатора и средств поверки должно производиться посредством заземляющего провода сетевого кабеля;

- присоединения оборудования следует выполнять при отключенных входах и выходах (отсутствии напряжения на разъемах);

- запрещается подавать на вход анализатора сигнал с уровнем, превышающим максимально допускаемое значение;

- запрещается работать с анализатором при снятых крышках или панелях;

- запрещается работать с анализатором в случае обнаружения его повреждения.

# **7 ВНЕШНИЙ ОСМОТР**

7.1 При проведении внешнего осмотра проверяется соответствие поверяемого анализатора требованиям:

- внешний вид анализатора соответствует сведениям, приведенным в описании типа данного средства измерений;

- пломбы (стикеры) для защиты от несанкционированного вмешательства размещены согласно описанию типа данного средства измерений;

- анализатор соответствует комплектации, заявленной на поверку;

- маркировка анализатора содержит обозначение и заводской (серийный) номер;

- чистота и исправность разъемов;

- органы управления исправны и обеспечивают четкость фиксации их положений;

- отсутствуют механические повреждения корпуса и ослабления крепления внутренних элементов конструкции (определяются на слух при наклонах анализатора).

7.2 При наличии дефектов или повреждений, препятствующих нормальной эксплуатации поверяемого анализатора, его следует направить заявителю поверки (пользователю) для ремонта.

Отсутствие пломб (стикеров) для защиты от несанкционированного доступа не является критерием неисправности, оно носит информативный характер для заявителя поверки и/или владельца средства измерений.

### **8 ПОДГОТОВКА К ПОВЕРКЕ И ОПРОБОВАНИЕ**

8.1 Перед началом выполнения следующих операций поверки следует изучить руководство по эксплуатации анализаторов и руководства по эксплуатации применяемых средств поверки.

8.2 Выполнить контроль условий поверки в соответствии с требованиями, указанными в разделе 3 настоящей методики поверки.

8.3 Подключить поверяемый анализатор и поверочное оборудование к сети 230 В, 50 Гц сетевыми кабелями из комплекта анализатора и поверочного оборудования.

8.4 Нажать на анализаторе клавишу "On/Standby".

При этом выполняется внутренняя диагностика, при которой не должно появиться сообщений ошибках.

8.5 Перед началом выполнения дальнейших операций поверки используемые средства поверки и поверяемый анализатор должны быть выдержаны во включенном состоянии в соответствии с указаниями руководств по эксплуатации.

Минимальное время прогрева анализатора 30 мин.

#### **9 ПРОВЕРКА ПРОГРАММНОГО ОБЕСПЕЧЕНИЯ**

9.1 Нажать клавишу "Config", клавишами со стрелками установить курсор на позицию "МТ8852В" и нажать клавишу "Sel".

Установить курсор на позицию "Identity" и нажать клавишу "Sel". Убедиться в идентификации установленного программного обеспечения «МТ8852В Firmware»

9.2 Проверить номер версии программного обеспечения ("Version") поверяемого анализатора.

Номер версии программного обеспечения должен быть не ниже 5.00.026.

### **10 ОПРЕДЕЛЕНИЕ МЕТРОЛОГИЧЕСКИХ ХАРАКТЕРИСТИК И ПОДТВЕРЖДЕНИЕ СООТВЕТСТВИЯ СРЕДСТВА ИЗМЕРЕНИЙ МЕТРОЛОГИЧЕСКИМ ТРЕБОВАНИЯМ**

#### **Общие указания по выполнению операций поверки**

Полученные результаты по каждой операции поверки должны удовлетворять критериям подтверждения соответствия метрологическим требованиям, которые приведены в конце описания каждой операции поверки.

При получении отрицательных результатов по какой-либо операции необходимо повторить операцию. При повторном отрицательном результате анализатор следует направить заявителю поверки (пользователю) для проведения регулировки и/или ремонта.

#### **10.1 Определение погрешности установки частоты**

10.1.1 Выполнить заводскую установку поверяемого анализатора, для чего нажать клавишу "Preset".

10.1.2 Выполнить соединения оборудования:

- соединить кабелем BNC(m,m) выход "10 MHz" стандарта частоты FS 725 с входом синхронизации "Ref In" анализатора сигналов MS2830A.

- соединить кабелем N(m,m) разъем "RF Port" поверяемого анализатора с разъемом "RF Input" анализатора сигналов MS2830A.

Убедиться по индикации анализатора сигналов MS2830A в том, что он находится в режиме внешней синхронизации.

10.1.3 Нажать на поверяемом анализаторе клавишу "Config", клавишами со стрелками установить курсор на позицию "МТ8852В" и нажать клавишу "Sel". Затем клавишами со стрелками выбрать режим "Signal generator".

Выполнить установки:

Pattern CW RF Power ON Channel freq 2500 MHz<br>Modulation GFSK, Mo GFSK, Mod Index 0.32 Sig gen pwr lvl 0.0 dBm

10.1.4 Активировать режим генерации сигнала функциональной клавишей "Enable".

10.1.5 Выполнить установки на анализаторе сигналов MS2830A: Reference Level +5 dBm Attenuator Auto Span 50 kHz, RBW Auto Counter ON (включен режим частотомера)

10.1.6 Зафиксировать отсчет маркера частоты на анализаторе сигналов MS2830A. Он должен находиться в пределах допускаемых значений, указанных в столбцах 2 и 4 таблицы 10**.**1**.**

Указанные пределы Fmin и Fmax рассчитываются по формулам:

 $Fmin = F - \Delta F$ ,  $Fmax = F + \Delta F$ 

 $F = 2500 M\Gamma H$ 

 $\Delta F = [N \cdot \delta o + (N-1) \cdot \delta n] \cdot F + 0,0005 M \Gamma u$ 

 $N \geq 1$  - округленное в большую сторону количество лет со дня выпуска или последней заводской подстройки

 $\delta$ o = 1,5 $\cdot$ 10<sup>-6</sup>,  $\delta$ n = 2,5 $\cdot$ 10<sup>-7</sup>

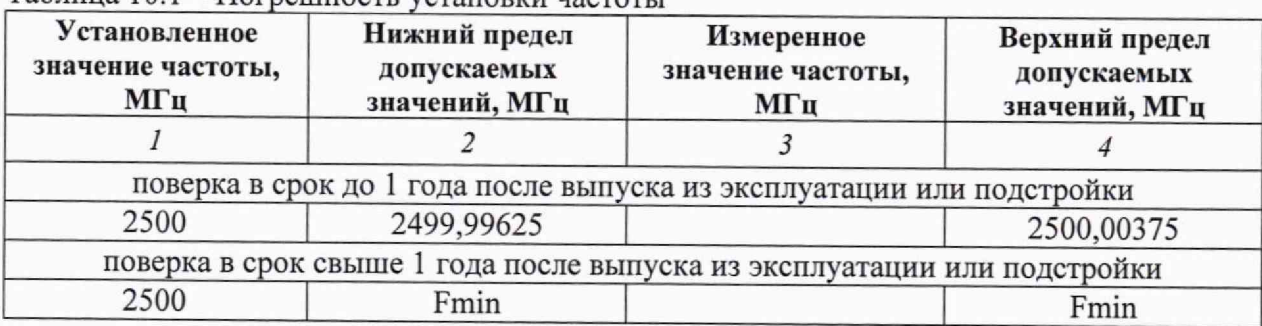

Таблина 10.1 – Погрешность установки частоты

10.1.7 Деактивировать выход генератора, нажав функциональную клавишу "Exit".

10.1.8 Отсоединить кабели от оборудования.

КРИТЕРИЙ ПОДТВЕРЖДЕНИЯ СООТВЕТСТВИЯ МЕТРОЛОГИЧЕСКИМ ТРЕБОВАНИЯМ: измеренные значения частоты должны укладываться в пределы допускаемых значений, указанных в столбцах 2 и 4 таблицы 10.1.

Указанные в столбцах 2 и 4 таблицы 10.1 значения допускаемых значений соответствуют пределам допускаемой погрешности, указанным в описании типа средства измерений и в документации изготовителя (см. пункт 10.1.6).

#### **10.2 Определение погрешности установки уровня мощности**

10.2.1 Выполнить заводскую установку поверяемого анализатора, для чего нажать клавишу "Preset".

10.2.2 Подготовить к работе ваттметр поглощаемой мощности СВЧ (измерительный преобразователь) NRP-Z21, выполнить его установку нуля, ввести количество усреднений 32.

10.2.3 Присоединить входной разъем ваттметра к разъему "RF Port" анализатора.

10.2.4 Нажать на анализаторе клавишу "Config", клавишами со стрелками установить курсор на позицию "МТ8852В" и нажать клавишу "Sel". Затем клавишами со стрелками выбрать режим "Signal generator".

Выполнить установки: Pattern CW RF Power ON<br>Channel freq 2402 MHz Channel freq Modulation GFSK, Mod Index 0.32 Sig gen pwr Ivl 0.0 dBm

10.2.5 Активировать выход генератора функциональной клавишей "Enable".

10.2.6 Устанавливать на поверяемом анализаторе значения частоты (Channel freq) и уровня (Sig gen pwr Ivl), указанные в столбцах 1 и 2 таблицы 10.2.1.

Фиксировать отсчеты ваттметра (для уменьшения флуктуаций при уровне -50 дБм на частоте 2441 МГц можно ввести на ваттметре количество усреднений 128). Отсчеты ваттметра должны находиться в пределах допускаемых значений, указанных в столбцах 3 и 5 таблицы 10.2.1.

Зафиксировать отсчет ваттметра СВЧ на частоте 2441 МГц при уровне -50 дБм как Р(-50). Он будет использован далее для привязки к измерениям уровня анализатором сигналов.

10.2.7 Деактивировать выход генератора, нажав функциональную клавишу "Exit".

10.2.8 Отсоединить ваттметр от поверяемого анализатора.

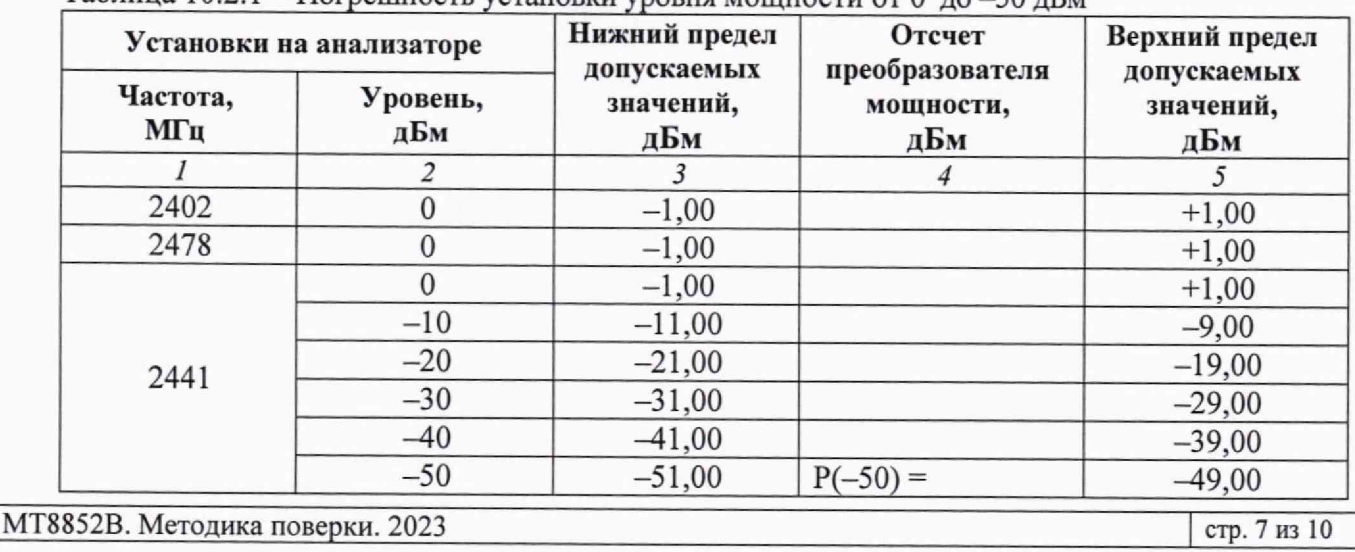

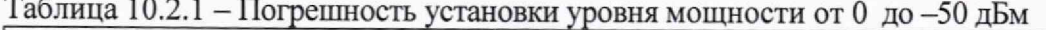

10.2.9 Присоединить к разъему "RF Port" поверяемого анализатора аттенюатор 3 дБ для улучшения согласования с входом анализатора сигналов MS2830A.

Соединить кабелем N(m,m) выходной разъем аттенюатора с разъемом "RF Input" анализатора сигналов MS2830A.

10.2.10 Выполнить установки на анализаторе сигналов MS2830A: Reference Level -50 dBm Attenuator Auto Span 100 kHz, RBW Auto

10.2.11 Нажать на поверяемом анализаторе клавишу "Config", клавишами со стрелками установить курсор на позицию "МТ8852В" и нажать клавишу "Sel". Затем клавишами со стрелками выбрать режим "Signal generator".

Выполнить установки:

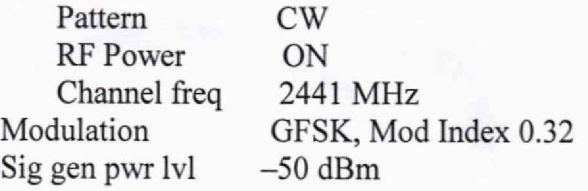

10.2.12 Активировать выход генератора функциональной клавишей "Enable".

10.2.13 Установить центральную частоту на анализаторе сигналов 2441 МГц, найти пик сигнала, установить его по центру, установить Span 1 kHz, ввести дельта-маркер.

Убедиться в том, что отсчет дельта-маркера равен 0,00 дБ.

10.2.14 Устанавливать на поверяемом анализаторе уровень (Sig gen pwr lvl), как указано в столбце 1 таблицы 10.2.2.

Фиксировать после установления показаний отсчет дельта-маркера анализатора сигналов MS2830A.

Вычислять измеренные значения уровня мощности Pm по формуле

 $Pm = P(-50) + \Delta M$ , где  $\Delta M$  – отсчет дельта-маркера анализатора сигналов.

Пример:

На поверяемом анализаторе был сначала установлен уровень -50 дБм.

Измеренное ваттметром СВЧ значение уровня Р(—50) = -50.40 дБм.

Затем к поверяемому анализатору подключен анализатор сигналов.

После ввода на анализаторе сигналов дельта-маркера его отсчет равен 0.00 дБ.

Затем на поверяемом анализаторе установлен уровень -60 дБм.

Отсчет дельта-маркера на анализаторе сигналов  $\Delta M = -9.96$  дБ.

Тогда измеренное значение уровня Pm =  $P(-50) + \Delta M = (-50.40) + (-9.96) = -60.36$  дБм.

Вычисленные значения уровня мощности Pm должны находиться в пределах допускаемых значений, указанных в столбцах 3 и 5 таблицы 10.2.2.

10.2.15 Деактивировать выход генератора нажав функциональную клавишу "Exit".

10.2.16 Отключить кабели от оборудования.

Таблица 10.2.2 – Погрешность установки уровня мощности от -60 до -80 дБм

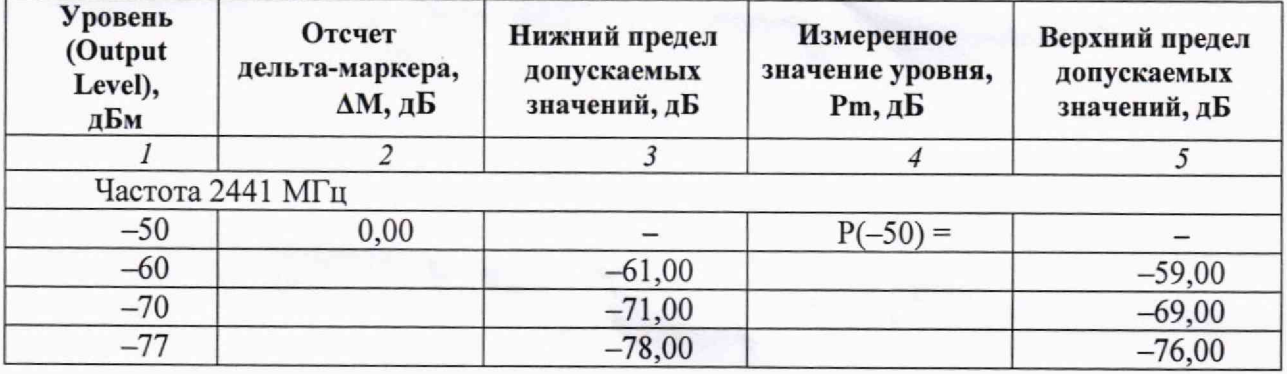

КРИТЕРИЙ ПОДТВЕРЖДЕНИЯ СООТВЕТСТВИЯ МЕТРОЛОГИЧЕСКИМ ТРЕБОВАНИЯМ: измеренные значения уровня мощности должны укладываться в пределы допускаемых значений, указанных в столбцах 3 и 5 таблиц 10.2.1 и 10.2.2.

Указанные в столбцах 3 и 5 таблиц 10.2.1 и 10.2.2 пределы допускаемых значений соответствуют пределам допускаемой погрешности, указанным в описании типа средства измерений и в документации изготовителя.

#### **10.3 Определение погрешности измерения уровня мощности**

10.3.1 Выполнить заводскую установку поверяемого анализатора, для чего нажать клавишу "Preset".

10.3.2 Подготовить к работе ваттметр проходящей мощности СВЧ NRP-Z28, выполнить его установку нуля, ввести количество усреднений 32.

10.3.3 Присоединить к выходному pa3beMy"RF Out" генератора сигналов E8257D входной разъем кабеля ваттметра проходящей мощности СВЧ NRP-Z28, используя при необходимости адаптер.

10.3.4 Присоединить выходной разъем ваттметра проходящей мощности СВЧ NRP-Z28 непосредственно к разъему "RF Port" поверяемого анализатора.

10.3.5 Установить на генераторе сигналов E8257D частоту 2441 МГц, уровень 6 дБм.

10.3.6 Нажать на анализаторе клавишу "Config", клавишами со стрелками установить курсор на позицию "МТ8852В" и нажать клавишу "Sel". Затем клавишами со стрелками выбрать режим "CW Measurement".

Выполнить установки:

Gate width 3.0 ms Channel frequency 2441 MHz

10.3.7 Активировать отсчеты поверяемого анализатора функциональной клавишей "Enable".

10.3.8 Активировать выход генератора сигналов E8257D.

10.3.9 Устанавливать на генераторе сигналов значения уровня таким образом, чтобы отсчет ваттметра проходящей мощности был равен значениям, указанным в столбце 1 таблицы 10.3.

При уровне -50 дБм для уменьшения флуктуаций можно увеличить количество усреднений на ваттметре до 128.

Измеренные анализатором значения уровня мощности "Power" должны находиться в пределах допускаемых значений, указанных в столбцах 2 и 4 таблицы 10.3.

10.3.10 Отключить кабели от оборудования.

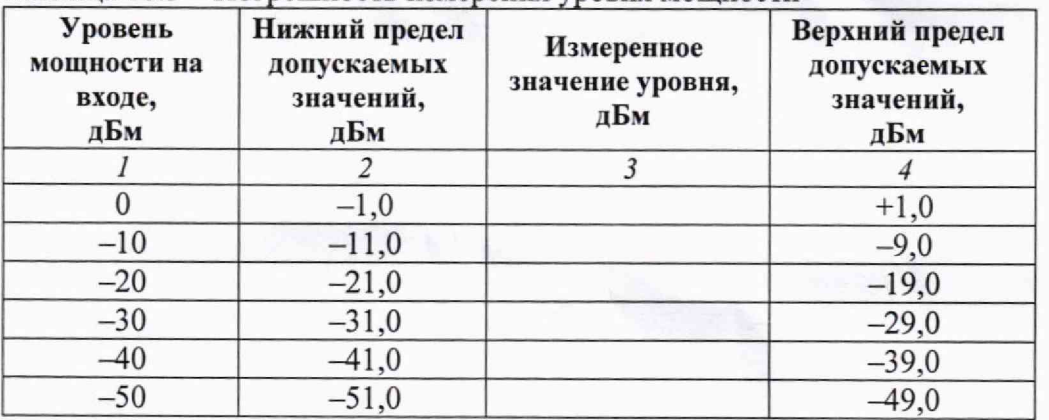

Таблица 10.3 - Погрешность измерения уровня мощности

КРИТЕРИЙ ПОДТВЕРЖДЕНИЯ СООТВЕТСТВИЯ МЕТРОЛОГИЧЕСКИМ ТРЕБОВАНИЯМ: измеренные значения уровня мощности должны укладываться в пределы допускаемых значений, указанных в столбцах 2 и 4 таблицы 10.3.

Указанные в столбцах 2 и 4 таблицы 10.3 пределы допускаемых значений соответствуют пределам допускаемой погрешности, указанным в описании типа средства измерений и в документации изготовителя.

#### **11 ОФОРМЛЕНИЕ РЕЗУЛЬТАТОВ ПОВЕРКИ**

11.1 Результаты поверки представляются в соответствии с действующими правовыми нормативными документами и передаются в Федеральный информационный фонд по обеспечению единства измерений.

11.2 При положительных результатах по запросу пользователя (заявителя) оформляется свидетельство о поверке на бумажном носителе.

11.3 При положительных результатах поверки знак поверки наносится на поверяемое средство измерений в соответствии с описанием типа средства измерений.

11.4 При отрицательных результатах поверки, выявленных при внешнем осмотре, опробовании или выполнении операций поверки, по запросу пользователя (заявителя) выдается извещение о непригодности к применению средства измерений с указанием причин непригодности.

11.5 По запросу пользователя (заявителя) оформляется протокол поверки в произвольной форме. В протоколе поверки допускается привести качественные результаты измерений с выводами о соответствии поверенного средства измерений метрологическим требованиям без указания измеренных числовых значений величин, если пользователь (заявитель) не предъявил требование по указанию измеренных действительных значений.